CZ5092

# **Notebook – uživatelská příručka**

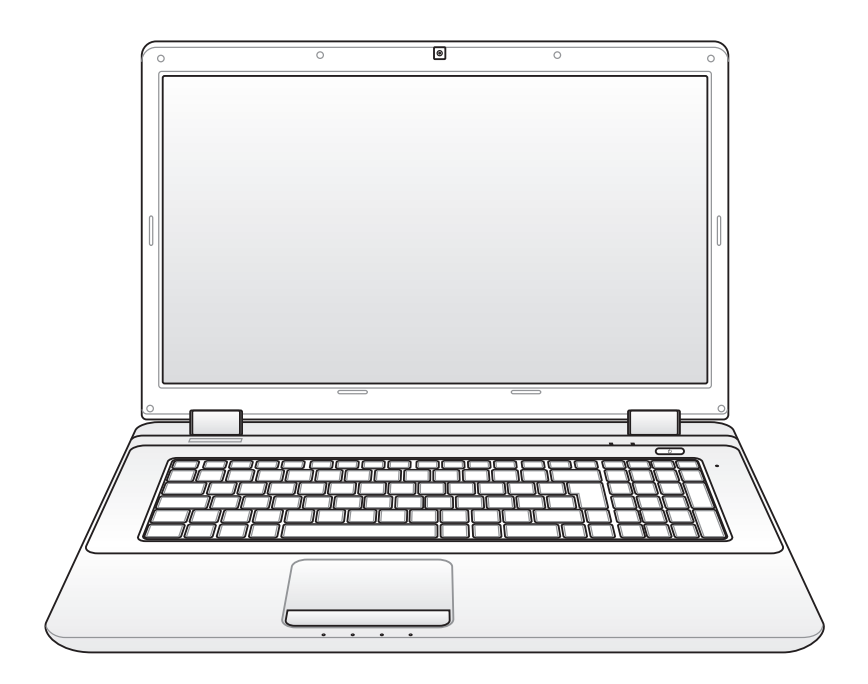

říjen 2009

# **Obsah**

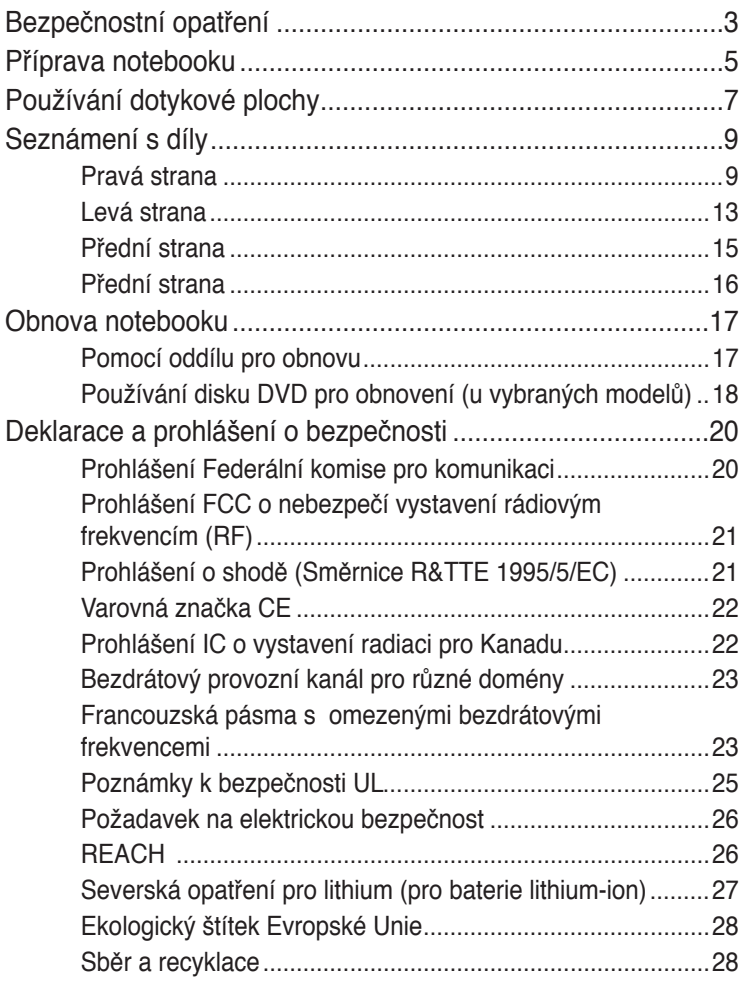

# **Bezpečnostní opatření**

Dodržováním následujících bezpečnostních opatření se zvyšuje životnost notebooku. Postupujte v souladu se všemi opatřeními a instrukcemi. Vyjma situací popsaných v této příručce, přenechejte všechny servisní činnosti kvalifikovanému personálu.

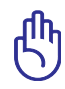

Před čištěním odpojte od střídavého proudu a odstraňte bateriovou sadu. Notebook otřete čistou buničitou houbičkou nebo jelenicí zvlhčenou v roztoku saponátu bez abrazivního účinku s několika kapkami teplé vody a přebytečnou vlhkost odstraňte suchou textilií.

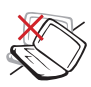

NEUMISŤUJTE na nerovné nebo nestabilní pracovní plochy. Pokud se kryt poškodí, vyhledejte servis.

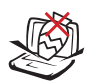

Na horní část notebooku NEUMÍSŤUJTE, ani NEHÁZEJTE žádné předměty, ani je nezasunujte dovnitř.

NEVYSTAVUJJTE vlivu silného magnetického nebo elektrického pole.

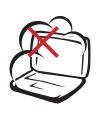

NEPOUŽÍVEJTE ve znečištěném nebo prašném prostředí. NEPOUŽÍVEJTE v prostředí, kde uniká plyn.

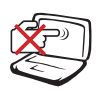

Na panel s displejem NETLAČTE, ani se ho NEDOTÝKEJTE. K notebooku nepokládejte drobné předměty, které by jej mohly poškrábat nebo do něj vniknout.

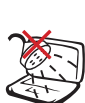

NEVYSTAVUJTE vlivu a NEPOUŽÍVEJTE v blízkosti kapalin, v dešti nebo ve vlhku. Během bouřky s elektrickými výboji NEPOUŽÍVEJTE modem.

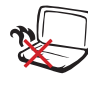

Notebook

NEPOKLÁDEJTE na kolena nebo jinou část těla, aby vlivem horka nedošlo k obtížím nebo ke zranění.

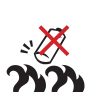

Bezpečnostní varování v souvislosti s bateriemi:

Baterie NEVHAZUJTE do ohně. NEZKRATUJTE kontakty. Baterie NEROZEBÍREJTE.

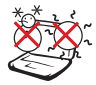

BEZPEČNÁ TEPLOTA: Tento notebook je dovoleno používat pouze v prostředí o teplotách v rozmezí 10 °C (50°F) a 35 °C (95 °F).

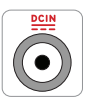

VSTUPNÍ HODNOTY: Prohlédněte si výkonový štítek umístěný na spodní straně notebooku a ověřte si, zda používaný napájecí adaptér odpovídá uvedeným hodnotám.

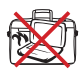

SPUŠTĚNÝ notebook NEPŘENÁŠEJTE resp. NEPŘIKRÝVEJTE žádnými materiály, které snižují cirkulaci vzduchu, jako je např batoh.

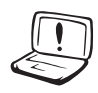

NEPOUŽÍVEJTE silná rozpouštědla, např. ředidla, benzen ani jiné chemikálie na povrchu ani blízko povrchu.

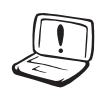

NEPOUŽÍVEJTE poškozené napájecí kabely, doplňky ani jiné periférie.

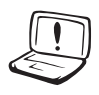

Nevhodná instalace baterie může způsobit výbuch a poškodit notebook.

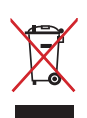

Notebook NEODSTRAŇUJTE s běžným domovním odpadem. Tento produkt byl vyvinut pro tak, aby bylo možné řádné opakované použití jeho dílů a recyklace. Symbol přeškrtnutého kontejneru ukazuje, že tento produkt (elektrické nebo elektronické zařízení a knoflíková baterie s obsahem rtuti) nesmí být likvidován společně s komunálním odpadem. V souvislosti s odstraňováním elektronických výrobků si prostudujte místní předpisy.

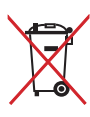

NEVHAZUJTE baterii do komunálního odpadu. Symbol přeškrtnuté popelnice s kolečky ukazuje, že tato baterie nesmí být likvidována společně s komunálním odpadem.

# **Příprava notebooku**

Zde uvádíme pouze stručné pokyny pro používání notebooku.

#### **Vložte bateriovou sadu**

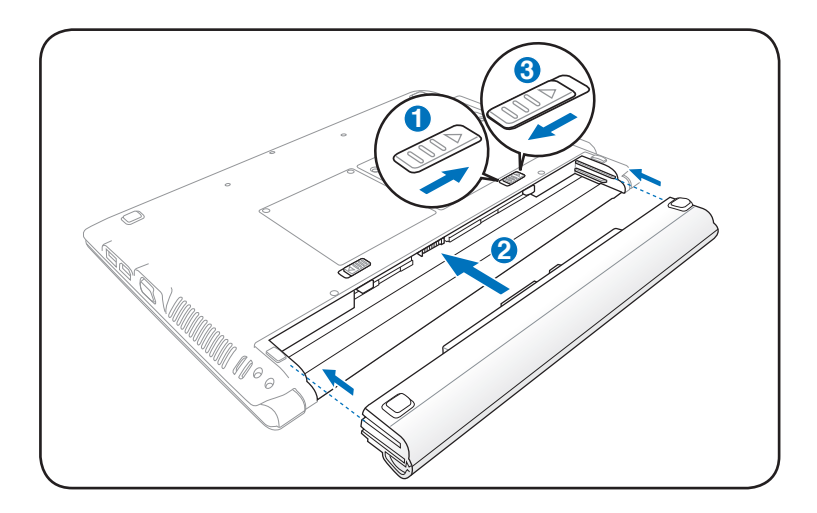

**Připojte napájecí adaptér pro střídavý proud**

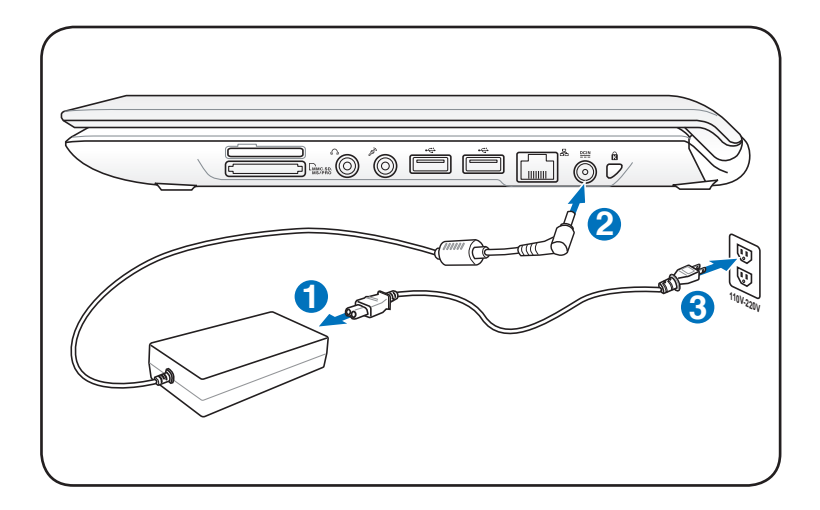

#### **Otevření panelu displeje LCD**

- 1. Opatrně palcem zvedněte panel displeje.
- 2. Pomalý nakloněním displeje dopředu nebo dozadu nastavte pohodlný zorný úhel.

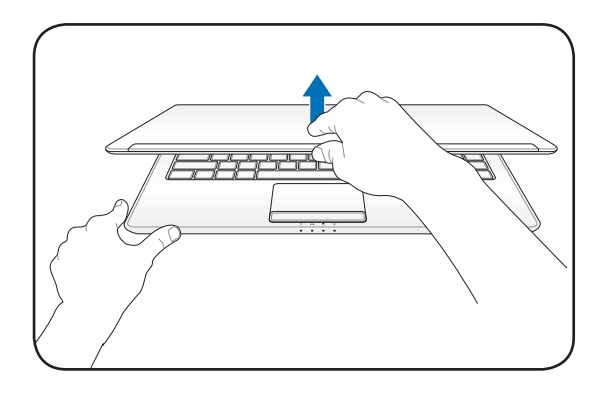

### **Zapnutí napájení**

- 1. Stiskněte a uvolněte vypínač, který se nachází pod panelem displeje LCD.
- 2. Pomocí kombinace kláves [Fn]+[F5] nebo [Fn]+[F6] upravte jas displeje LCD.

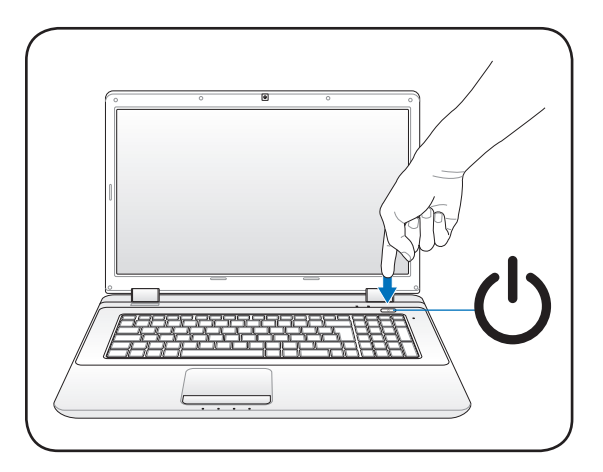

# **Používání dotykové plochy**

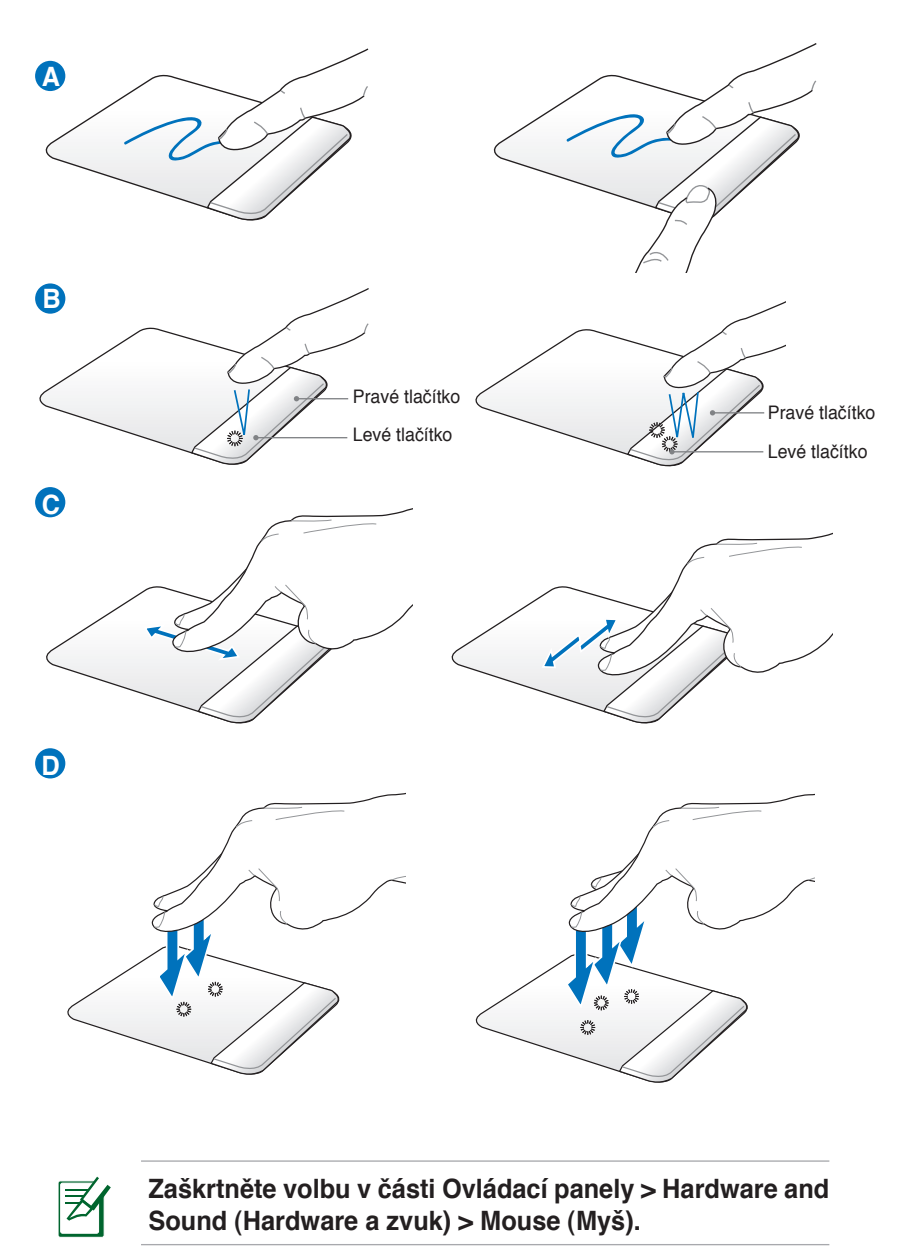

- A. Chcete-li posouvat kurzorem, lehce pohybujte prstem po dotykové ploše. Nebo můžete vybranou položku přetáhnout stisknutím a podržením levého tlačítka a posunutím prstu.
- B. Používejte levé a pravé tlačítko jako u standardní myši.
- C. Posouváním špiček dvou prstů nahoru/dolů/vlevo/vpravo po dotykové ploše posouvejte okno nahoru/dolů/vlevo/vpravo.
- D. Klepněte dvěma prsty na dotykovou plochu. Tato akce simuluje klepnutí na kolečko myši.
- E. Klepněte na dotykovou plochu třemi prsty. Toto akce má stejnou funkci, jako klepnutí pravým tlačítkem myši.

# **Seznámení s díly Pravá strana**

**Model 14"**

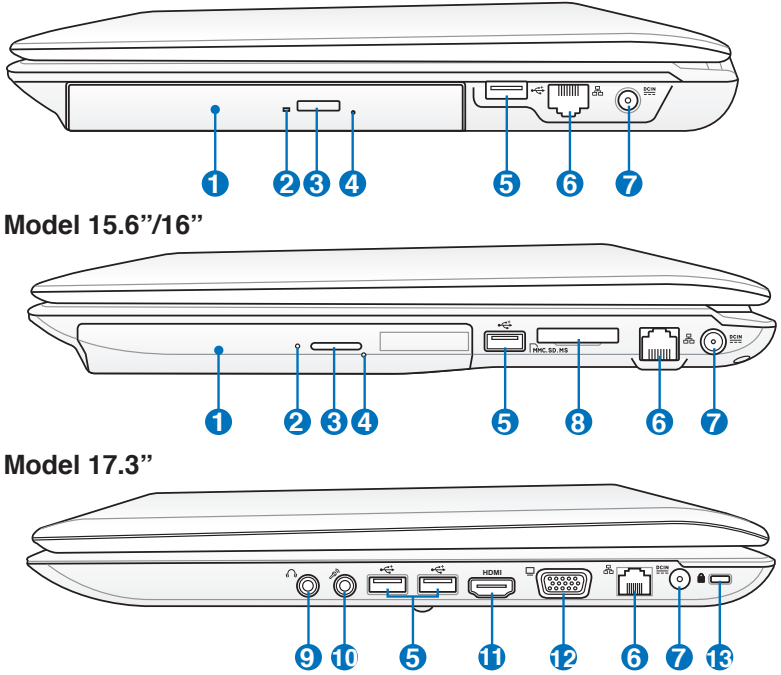

### **1** © Optická mechanika

Notebook se vyrábí v rozdílných provedeních s různými optickými mechanikami. Optická mechanika notebooku může disponovat podporou kompaktních disků (CD) a/nebo digitálních video disků (DVD) a může mít funkce nahrávání (R) nebo zápisu (RW). Viz obchodní specifikace podrobností každého modelu.

#### **2 Indikátor aktivity optické jednotky (umístění se liší podle modelu)**

Indikátor aktivity optické jednotky ukazuje, když optická jednotka přenáší data. Intenzita svícení tohoto indikátoru odpovídá velikosti přenášených dat.

### **Elektronické vysunutí optické jednotky 3**

Optická jednotka je vybavena tlačítkem elektronického vysunutí pro vysunutí přihrádky. Přihrádku optické jednotky můžete rovněž vysunout prostřednictvím libovolného softwarového přehrávače nebo klepnutím pravým tlačítkem myši na optickou jednotku v části "Computer" (Počítač) systému Windows a výběrem příkazu Eject (Vysunout).

#### **Nouzové vysunutí optické jednotky (umístění se liší podle modelu) 4**

Nouzové vysunutí slouží k vysunutí přihrádky optické jednotky v případě, že elektronika nefunguje. Nepoužívejte nouzové vysunutí místo elektronického vysunutí.

# **5** 2.0 Port USB (2.0)

Port USB (Universal Serial Bus) je kompatibilní se zařízeními s USB 2.0 nebo s USB 1.1 - jako např. klávesnice, ukazovací zařízení, kamery, mechaniky pevných disků, tiskárny a skenery, která se připojují sériově až do 12Mbits/s (USB 1.1) a 480 Mbit/s (USB 2.0). USB umožňuje současný provoz zařízení s jediným počítačem s využitím určitých periferních zařízení ve funkci doplňkových zásuvných zařízení nebo rozbočovačů. USB podporuje výměnu zařízení za provozu, většinu periferních zařízení je tedy možné připojovat nebo odpojovat bez opakovaného spuštění počítače.

### **6 Port LAN**

Port LAN RJ-45 s osmi kolíky je větší než modemový port RJ-11 a podporuje standardní ethernetové kabely pro připojení k lokální síti. Integrovaný konektor umožňuje pohodlnou práci bez přídavných adaptérů.

### **V PELE** Vstup napájení (DC)

Přes konektor dodaného napájecího adaptéru se převádí střídavý proud (AC) na proud stejnosměrný (DC). Pomocí tohoto konektoru se do notebooku přivádí elektrický proud a nabíjí se vnitřní bateriová sada. Aby nedošlo k poškození notebooku a bateriové sady, je nutné vždy používat napájecí adaptér, který byl dodán.

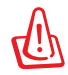

Během používání se adaptér může zahřívat. Adaptér nezakrývejte a udržujte jej v bezpečné vzdálenosti od těla.

### **S** Ln Slot pro paměť fl

Aby bylo možné používat paměťové karty ze zařízení, jako jsou například digitální fotoaparáty, přehrávače MP3, mobilní telefony a osobní organizéry PDA, je třeba obvykle samostatně zakoupit externí čtečku paměťových karet. Tento notebook je vybaven jednou integrovanou vysokorychlostní čtečkou paměťových karet, která dokáže pohodlně načítat a zapisovat na řadu paměťových karet flash, které jsou uvedené dále v této příručce.

### **Výstupní zdířka pro sluchátka 9**

Zdířka pro stereofonní sluchátka (1/8 palce) se používá pro připojení výstupního zvukového signálu notebooku k ozvučeným reproduktorům nebo ke sluchátkům. Při využití této zdířky se automaticky zablokují integrované reproduktory.

#### **Zdířka vstupu mikrofonu 10** 2<sup>0</sup>

Zdířka pro monofonní mikrofon (1/8 palce) se používá pro připojení externího mikrofonu nebo pro výstup signálů zvukových zařízení. Při využití této zdířky se automaticky zablokuje integrovaný mikrofon. Tuto funkci lze používat při videokonferencích, při vyprávění nebo k jednoduchým zvukovým nahrávkám.

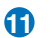

#### HDMI **Port HDMI** (u vybraných modelů)

HDMI (High-Definition Multimedia Interface) je nekomprimované univerzální rozhraní digitálního zvuku/ videa mezi libovolným zdrojem zvuku/videa, například set-top box, přehrávač DVD a přijímač A/V, a zvukovým a/nebo obrazovým monitorem, například digitální televizor (DTV). Podporuje standardní video, vylepšené video nebo video s vysokým rozlišením plus vícekanálový digitální zvuk na jediném kabelu. Přenáší veškeré standardy ATSC HDTV a podporuje 8kanálový digitální zvuk s dostatečnou šířkou pásma pro uspokojení budoucích vylepšení nebo požadavků.

### **Výstup zobrazení (monitor) 12**

15kolíkový port D-sub pro monitor podporuje standardní VGA kompatibilní zařízení jako je monitor nebo projektor, který umožňuje sledování na větším, externím displeji.

### **13 LS** Port Kensington® Lock

Port Kensington® lock umožňuje zajištění notebooku využitím bezpečnostních produktů pro notebook, jež jsou kompatibilní s Kensington®. Tyto bezpečnostní produkty jsou obvykle vybaveny kovovým kabelem, který zabraňuje odstranění notebooku z upevněného předmětu. Některé bezpečnostní produkty mohou obsahovat také detektor pohybu, který při pohybu spouští zvukovou výstrahu.

### **Levá strana**

**Model 14"** 

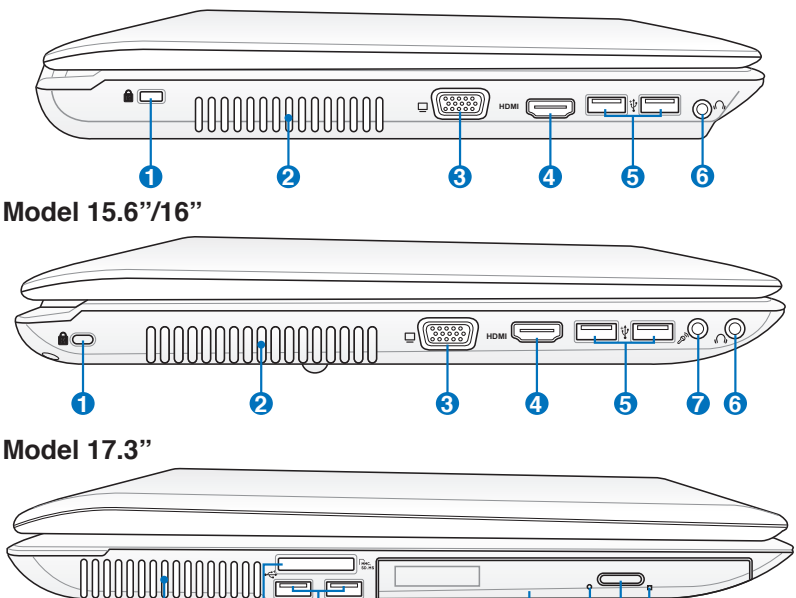

**2 8 5 9 10 11 12**

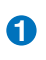

**2**

### **1 d** Port Kensington<sup>®</sup> Lock

### **Vzduchové otvory**

Vzduchové otvory slouží pro přísun chladného a odvod teplého vzduchu z notebooku.

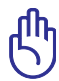

DŮLEŽITÉ! Zabraňte zablokování větracích otvorů papírem, knihami, oděvy, kabely nebo jinými předměty – v opačném případě může dojít k přehřátí.

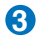

#### $\mathbf{\underline{\Box}}$ **Výstup zobrazení (monitor)**

**4** HDMI **Port HDMI**

- $\overline{5}$   $\overline{2.0}$  Port USB (2.0)
- **Výstupní zdířka pro sluchátka 6**
- **Z**  $\mathscr{P}$  Zdířka vstupu mikrofonu
- **S** Ln Slot pro paměť fl
- **Optická mechanika 9**
- **Indikátor aktivity optické jednotky (umístění se liší podle modelu) 10**
- **Elektronické vysunutí optické jednotky 11**
- **Nouzové vysunutí optické jednotky (umístění se liší podle modelu) 12**

# **Zadní strana**

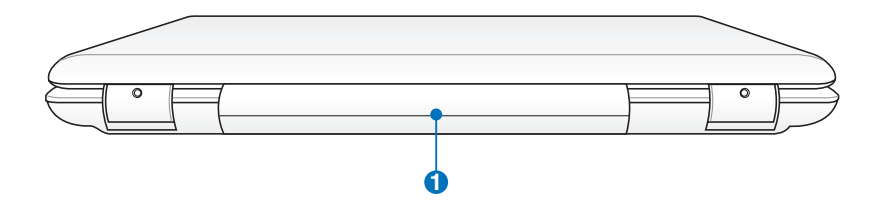

### **D** □ Bateriová sada

Když je notebook připojen ke zdroji střídavého napětí, baterie se automaticky nabíjí. Když notebook není připojen ke zdroji střídavého napětí, je automaticky napájen z baterie. Díky tomu je možný provoz při přechodu mezi jednotlivými stanovišti. Životnost baterie se liší podle použití a jednotlivých specifikací podle notebooku. Bateriovou sadu není možné rozebírat, je nutné ji zakoupit jako samostatnou jednotku.

# **Přední strana**

**Model 14"** 

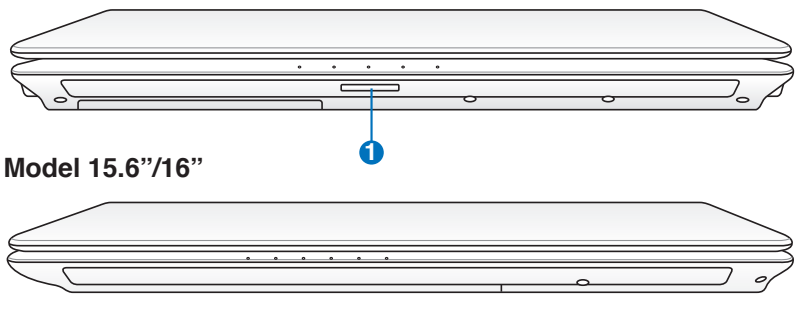

#### **Model 17.3"**

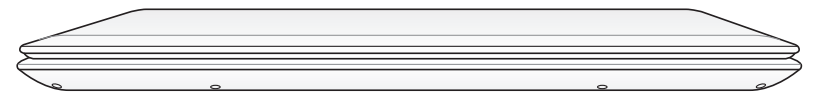

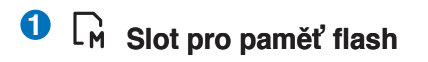

# **Obnova notebooku**

# **Pomocí oddílu pro obnovu**

Oddíl pro obnovu rychle obnoví software notebooku do původního funkčního stavu. Před použitím oddílu pro obnovení zkopírujte vaše datové soubory (například soubory PST aplikace Outlook) na diskety nebo na síťovou jednotku a zapište si vlastní nastavení konfigurace (například síťová nastavení).

### **O oddílu pro obnovení**

Oddíl pro obnovení je prostor na vašem pevném disku, který je vyhrazen pro obnovu operačního systému, ovladačů a nástrojů, které byly nainstalovány do vašeho notebooku při výrobě.

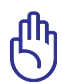

UPOZORNĚNÍ: Neodstraňujte oddíl s názvem "RECOVERY". Oddíl

pro obnovení byl vytvořen při výrobě a v případě jeho odstranění uživatelem jej nelze obnovit. Pokud se při obnově setkáte s problémy, navštivte s notebookem

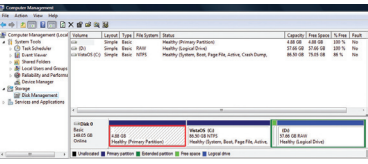

autorizované servisní středisko společnosti ASUS.

### **Používání oddílu pro obnovení:**

- 1. Během spouštění stiskněte klávesu [F9].
- 2. Stisknutím klávesy [Enter] vyberte položku Instalace Windows [EMS povoleno].
- 3. Vyberte jazyk, který chcete obnovit, a klepněte na tlačítko **Next (Další)**.
- 4. Přečtěte si obrazovku "**ASUS Preload Wizard**" a klepněte na tlačítko **Další**.
- 5. Vyberte volbu oddílu a klepněte na tlačítko **Další**. Volby oddílu:

### **Obnovit Windows pouze do prvního oddílu.**

Tato možnost odstraní pouze první oddíl, umožní vám zachovat ostatní oddíly a vytvoří nový systémový oddíl jako iednotku "C".

### **Obnovit Windows na celý pevný disk.**

Tato možnost odstraní z vašeho pevného disku všechny oddíly a vytvoří nový systémový oddíl jako jednotku "C".

**Obnovit Windows na celý pevný disk se 2 oddíly.**

Tato možnost odstraní z vašeho pevného disku všechny oddíly a vytvoří dva nové oddíly "C" (60 %) a "D" (40 %).

6. Při obnovování postupujte podle zobrazených pokynů.

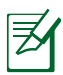

Aktuální ovladače a nástroje jsou k dispozici na webu www. asus.com.

# **Používání disku DVD pro obnovení (u vybraných modelů)**

**Vytvoření disku DVD pro obnovení:**

- 1. Poklepejte na ikonu AI Recovery Burner na pracovní ploše systému Windows.
- 2. Vložte prázdný zapisovatelný disk DVD do

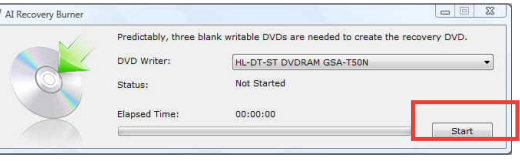

optické jednotky a klepnutím na Start zahajte vytvoření nového disku DVD pro obnovení.

3. Dokončete vytvoření disku DVD pro obnovení podle zobrazených pokynů.

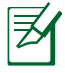

Pro přípravu disku DVD pro obnovení si připravte tři prázdné zapisovatelné disky DVD.

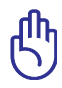

DŮLEŽITÉ! Před provedením obnovení systému notebooku odinstalujte volitelný sekundární pevný disk. Podle společnosti Microsoft můžete ztratit důležitá data v případě nastavení operačního systému Windows Vista na nesprávném pevném disku nebo v případě zformátování nesprávného oddílu disku. Další podrobnosti viz odkaz http://support.microsoft. com/kb/937251/en-us.

### **Používání disku DVD pro obnovení:**

- 1. Vložte disk DVD pro obnovení do optické jednotky (notebook musí být zapnutý).
- 2. Restartujte notebook, během spouštění stiskněte klávesu <Esc>, pomocí tlačítka se šipkou dolů vyberte optickou jednotku (může být označena "CD/DVD") a stisknutím klávesy <Enter> spusťte systém z disku DVD pro obnovení.
- 3. Výběrem **OK** spusťte obnovení obrazu.
- 4. Výběrem **OK** potvrďte obnovení systému.

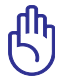

Při obnovení bude přepsán váš pevný disk. Před obnovením systému nezapomeňte zazálohovat veškerá důležitá data.

5. Při obnovování postupujte podle zobrazených pokynů.

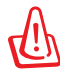

VAROVÁNÍ: Během procesu obnovování nevyjímejte disk DVD pro obnovení (pokud k tomu nebudete vyzváni) nebo budou vaše oddíly nepoužitelné.

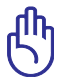

Při provádění obnovení systému nezapomeňte připojit napájecí adaptér k notebooku. Nestabilní napájení může způsobit selhání obnovení.

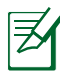

Aktuální ovladače a nástroje jsou k dispozici na webu www. asus.com.

# **Deklarace a prohlášení o bezpečnosti**

# **Prohlášení Federální komise pro komunikaci**

Toto zařízení je v souladu s pravidly FCC, část 15. Pro provoz musí splňovat tyto dvě podmínky:

- Zařízení nesmí být zdrojem škodlivého rušení.
- Zařízení musí být schopno akceptovat jakékoli rušení, včetně takového, které může způsobit nežádoucí činnost.

Toto zařízení bylo testováno a bylo zjištěno, že odpovídá omezením pro digitální zařízení třídy B podle části 15 předpisů Federální komise pro komunikaci (FCC). Tato omezení jsou stanovena tak, aby poskytovala odpovídající ochranu před škodlivým rušením v případě, že je zařízení používáno v obydlené oblasti. Toto zařízení generuje, používá a může vyzařovat energii rádiových frekvencí a pokud není nainstalováno a používáno v souladu s návodem k obsluze, může způsobovat rušivou interferenci rádiových komunikací. Přesto však není zaručeno, že k rušení na určitých místech nedojde. Pokud je při vypnutí a zapnutí evidentní, že zařízení způsobuje nežádoucí rušení příjmu rozhlasového nebo televizního vysílání, doporučujeme uživateli, aby se pokusil toto rušení odstranit některým z následujících opatření:

- Přesměrovat nebo přemístit přijímací anténu.
- Zvětšit vzdálenost mezi daným zařízením a přijímačem.
- Připojit dané zařízení do zásuvky na jiném obvodu, než do kterého je zapojen přijímač.
- Obrátit se s žádostí o pomoc na prodejce nebo radio/TV technika.

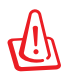

V souladu s požadavky FCC ohledně emisních limitů a rovněž jako prevence proti nežádoucímu rušení příjmu rádiového nebo televizního signálu je užití stíněného napájecího kabelu povinné. Je povoleno používat pouze dodaný napájecí kabel. Při připojení vstupních a výstupních zařízení se používají pouze stíněné kabely. Upozorňujeme na skutečnost, že změny a modifikace, jež nebyly výslovně schváleny stranou zodpovídající za shodu, mohou vést ke ztrátě vašeho oprávnění k používání tohoto zařízení.

(Přetištěno ze Sbírky federálních směrnic #47, část 15.193, 1993. Washington DC: Kancelář Federálního registru, Administrace národních archivů a záznamů, Tisková kancelář vlády USA.)

# **Prohlášení FCC o nebezpečí vystavení rádiovým frekvencím (RF)**

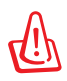

Změny a modifikace, jež nebyly výslovně schváleny stranou zodpovídající za shodu, mohou vést ke ztrátě oprávnění uživatele k používání tohoto zařízení. "ASUS prohlašuje, že toto zařízení je uvedeným firmware, které prošlo zkouškami v USA, limitováno pro použití na kanálech 1 až 11 na frekvenci 2,4 GHz."

Toto zařízení vyhovuje limitům FCC pro vystavení vyzařování stanoveným pro neřízené prostředí. Abyste vyhověli požadavkům FCC pro vystavení radiovým frekvencím, vyhněte se přímému kontaktu s vysílací anténou během přenosu dat. Koncoví uživatelé musejí dodržovat specifické provozní pokyny, aby vyhověli požadavkům pro vystavení radiovým frekvencím.

## **Prohlášení o shodě (Směrnice R&TTE 1995/5/EC)**

Následující položky byly dokončeny a jsou považovány za relevantní a dostatečné:

- Základní požadavky uvedené v [článek 3]
- Požadavky na ochranu zdraví a bezpečnost uvedené v [článek 3.1a]
- Testy elektrické bezpečnosti podle [EN 60950]
- Požadavky na ochranu v souvislosti s elektromagnetickou kompatibilitou podle [článek 3.1b]
- Testy elektromagnetické kompatibility v [EN 301 489-1] a [EN 301]
- Testy v souladu s [489-17]
- Efektivní využívání rádiového spektra uvedené v [článek 3.2]
- Řady rádiových testů v souladu s [EN 300 328-2]

# **Varovná značka CE**

### $\epsilon$ **Symbol CE pro zařízení bez bezdrátové místní sítě LAN/ Bluetooth**

Dodaná verze tohoto zařízení vyhovuje směrnicím EEC 2004/108/ EC "Elektromagnetická kompatibilita" a 2006/95/EC "Směrnice pro slaboproudá zařízení".

# CE <sup>O</sup>

### **Symbol CE pro zařízení s bezdrátovou místní sítí LAN/ Bluetooth**

Toto zařízení vyhovuje požadavkům směrnice 1999/5/EC Evropského parlamentu a komise ze dne 9. března 1999 o rádiových a telekomunikačních zařízeních a o vzájemném uznávání jejich shody.

# **Prohlášení IC o vystavení radiaci pro Kanadu**

Toto zařízení je v souladu s limity IC pro vystavení radiaci stanovenými pro nekontrolované prostředí. Aby byl zachován soulad s požadavky IC v souvislosti s nebezpečím RF, vyhněte se přímému kontaktu s vysílací anténou během přenosu. Koncoví uživatelé jsou povinni dbát zvláštních provozních pokynů tak, aby nedocházelo k nadměrnému vystavování RF.

Provoz musí splňovat tyto dvě podmínky:

- Zařízení nesmí být zdrojem rušení a
- Zařízení musí být schopno akceptovat jakékoli rušení, včetně takového, které může způsobit jeho nežádoucí činnost.

Aby se předešlo rádiovému rušení frekvencí licencovaných poskytovatelů služeb (např. sdružené kanály mobilních satelitních systémů), je toto zařízení určeno k použití ve vnitřních prostorách a mimo oblast oken, aby se maximalizovalo stínění. Zařízení (nebo jeho vysílací anténa) instalované ve venkovním prostředí podléhá udělení licence.

# **Bezdrátový provozní kanál pro různé domény**

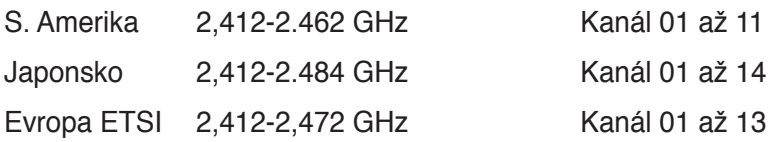

### **Francouzská pásma s omezenými bezdrátovými frekvencemi**

Některé oblasti ve Francii mají omezené frekvenční pásmo. Největší povolený interiérový výkon:

- 10mW pro celé pásmo 2,4 GHz (2400 MHz–2483,5 MHz)
- 100mW pro frekvence od 2446,5 MHz do 2483,5 MHz

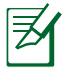

Kanály 10 až 13 včetně fungují v pásmu 2446,6 MHz až 2483,5 MH<sub>z</sub>

Existuje několik možností pro použití venku: Na soukromém pozemku nebo na soukromém pozemku veřejných organizací je k použití nutný předchozí souhlas ministerstva obrany, s maximálním povoleným výkonem 100mW v pásmu 2446,5–2483,5 MHz. Venkovní použití na veřejném pozemku není povoleno.

V níže uvedených krajích pro celé pásmo 2,4 GHz:

- Maximální povolený výkon v interiéru je 100 mW
- Maximální povolený výkon v exteriéru je 10 mW

Kraje, ve kterých je povoleno použití pásma 2400 – 2483,5 MHz s EIRP méně než 100 mW v interiéru a méně než 10 mW v exteriéru:

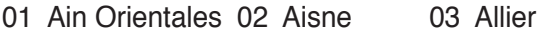

- 05 Hautes Alpes 08 Ardennes 09 Ariège
- 11 Aude 12 Aveyron 16 Charente
- 24 Dordogne 25 Doubs 26 Drôme
- 32 Gers 36 Indre 37 Indre et Loire

41 Loir et Cher 45 Loiret 50 Manche 55 Meuse 58 Nièvre 59 Nord 60 Oise 61 Orne 63 Puy du Dôme 64 Pyrénées Atlantique 66 Pyrénées 67 Bas Rhin 68 Haut Rhin 70 Haute Saône 71 Saône et Loire 75 Paris 82 Tarn et Garonne 84 Vaucluse 88 Vosges 89 Yonne 90 Territoire de Belfort 94 Val de Marne Tento požadavek se pravděpodobně postupně změní, takže

budete moci svoji kartu pro bezdrátovou lokální síť používat na více místech ve Francii. Zkontrolujte tyto informace u ART (www. art-telecom.fr)

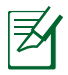

Vaše WLAN karta vysílá méně než 100 mW, ale více než 10 mW.

# **Poznámky k bezpečnosti UL**

U telekomunikačních zařízení (telefony) UL 1459 požaduje, aby bylo zařízení elektricky propojeno s telekomunikační sítí s uzemněným provozním napětím, jež ve špičce nepřesahuje 200 V a v kombinaci špička - špička 300 V a 1 V rms a aby bylo instalováno nebo používáno v souladu s Národním přepisem o elektrickém proudu (NFPA 70).

Při používání modemu spolu s notebookem je vždy nutné dbát na základní bezpečnostní opatření, aby se snížilo nebezpečí požáru, elektrického šoku a zranění osob; k opatřením patří:

- **Nepoužívejte** notebook v blízkosti vody, např. blízko vany, umyvadla, dřezu nebo nádoby na prádlo, ve vlhkém suterénu nebo poblíž bazénu.
- **Nepoužívejte** notebook během bouřky s elektrickými výboji. Existuje nebezpečí elektrického šoku z osvětlení.
- Nepoužívejte notebook poblíž oblasti s unikajícím plynem.

Jako zdroje napájení výrobku požaduje UL 1642 používat krycí primární (jednorázové) a sekundární (nabíjecí) lithiové baterie. Tyto baterie obsahují kovové lithium nebo lithiovou příměs nebo lithiové ionty a mohou být tvořeny buď jednou, dvěma nebo více elektrochemickými buňkami, které jsou propojeny sériově, paralelně, nebo oběma způsoby a převádějí chemickou energii na energii elektrickou pomocí nevratné nebo vratné chemické reakce.

- **Neodhazujte** bateriovou sadu notebooku do ohně, může dojít k explozi. S žádostí o informace o zvláštním odstranění baterií se obraťte na místní správní orgány, sníží se tím riziko úrazu osob způsobené požárem nebo explozí.
- **Nepoužívejte** napájecí adaptéry nebo baterie jiných zařízení, sníží se tím riziko úrazu osob způsobené požárem nebo explozí. Používejte pouze napájecí adaptéry schválené UL nebo baterie dodané výrobcem, resp. autorizovaným prodejcem.

### **Požadavek na elektrickou bezpečnost**

U výrobků s hodnotou elektrického proudu od 6 A a hmotností vyšší než 3 kg je nutné používat schválené napájecí kabely větší nebo rovné: H05VV-F, 3 G, 0,75 mm<sup>2</sup> nebo H05VV-F, 2 G, 0,75mm<sup>2</sup>.

## **REACH**

V rámci shody s regulatorní platformou REACH (Registration, Evaluation, Authorisation, and Restriction of Chemicals (registrace, hodnocení, povolování a omezování chemických látek)) byl zveřejněn seznam chemických látek přítomných v našich produktech na webu ASUS REACH na adrese http://green.asus. com/english/REACH.htm

### **Severská opatření pro lithium (pro baterie lithium-ion)**

CAUTION! Danger of explosion if battery is incorrectly replaced. Replace only with the same or equivalent type recommended by the manufacturer. Dispose of used batteries according to the manufacturer's instructions. (English)

ATTENZIONE! Rischio di esplosione della batteria se sostituita in modo errato. Sostituire la batteria con un una di tipo uguale o equivalente consigliata dalla fabbrica. Non disperdere le batterie nell'ambiente. (Italian)

VORSICHT! Explosionsgefahr bei unsachgemäßen Austausch der Batterie. Ersatz nur durch denselben oder einem vom Hersteller empfohlenem ähnlichen Typ. Entsorgung gebrauchter Batterien nach Angaben des Herstellers. (German)

ADVARSELI! Lithiumbatteri - Eksplosionsfare ved fejlagtig håndtering. Udskiftning må kun ske med batteri af samme fabrikat og type. Levér det brugte batteri tilbage til leverandøren. (Danish)

VARNING! Explosionsfara vid felaktigt batteribyte. Använd samma batterityp eller en ekvivalent typ som rekommenderas av apparattillverkaren. Kassera använt batteri enligt fabrikantens instruktion. (Swedish)

VAROITUS! Paristo voi räjähtää, jos se on virheellisesti asennettu. Vaihda paristo ainoastaan laitevalmistajan sousittelemaan tyyppiin. Hävitä käytetty paristo valmistagan ohjeiden mukaisesti. (Finnish)

ATTENTION! Il y a danger d'explosion s'il y a remplacement incorrect de la batterie. Remplacer uniquement avec une batterie du mêre type ou d'un type équivalent recommandé par le constructeur. Mettre au rebut les batteries usagées conformément aux instructions du fabricant. (French)

ADVARSEL! Eksplosjonsfare ved feilaktig skifte av batteri. Benytt samme batteritype eller en tilsvarende type anbefalt av apparatfabrikanten. Brukte batterier kasseres i henhold til fabrikantens instruksjoner. (Norwegian)

標準品以外の使用は、危険の元になります。交換品を使用する場合、製造者 に指定されるものを使って下さい。製造者の指示に従って処理して下さい。

(Japanese)

ВНИМАНИЕ! При замене аккумулятора на аккумулятор иного типа возможно его возгорание. Утилизируйте аккумулятор в соответствии с инструкциями производителя. (Russian)

# **Ekologický štítek Evropské Unie**

Tento notebook byl oceněn štítkem s květem EU, což znamená, že tento produkt má následující vlastnosti:

1. Snížená spotřeba energie během používání a v pohotovostním režimu

2. Omezené použití jedovatých těžkých kovů

3. Omezené použití látek škodlivých pro životní prostředí a pro zdraví

4. Omezené použití přírodních zdrojů prostřednictvím podpory recyklace\*

5. Rozšířená životnost produktu prostřednictvím jednoduchých aktualizací a delší dostupnosti náhradních dílů

6. Omezené vytváření pevného odpadu prostřednictvím odběru použitých produktů\*

Další informace o štítku s květem EU najdete na domovské stránce ekologického štítku Evropské Unie:

**http://europa.eu.int/ecolabel.**

# **Sběr a recyklace**

Staré počítače, notebooky a další elektronická zařízení obsahují nebezpečné chemické látky, které v případě likvidace na skládkách mohou poškodit životní prostředí. Při recyklaci jsou kovy, plasty a součástky nalezené ve starém počítači separovány a znovu využity při výrobě nových výrobků. A životní prostředí je chráněno před jakoukoli nekontrolovanou kontaminací škodlivými chemickými látkami.

Společnost ASUS spolupracuje s výrobci, kteří využívají recyklaci a kteří dodržují přísné standardy na ochranu našeho životního prostředí, pro zajištění bezpečnosti zaměstnanců a pro dodržování globálních zákonů na ochranu životního prostředí. Náš závazek recyklování vašeho starého vybavení vychází z naší snahy mnoha způsoby chránit životní prostředí.

Další informace o recyklaci výrobků ASUS a kontakty jsou k dispozici na stránce GreenASUS Takeback and Recycling (Sběr a recyklace GreenASUS) (http://green.asus.com/english/takeback. htm)

### **Tento výrobek je chráněn jedním nebo více následujícími patenty:**

7,416,423; 7,415,588; 7,413,402; 7,411,791; 7,408,855; 7,403,378; 7,400,721; 7,399,011; 7,394,533; 7,392,968; 7,388,754; 7,388,752; 7,388,743; 7,382,605; 7,382,314; 7,375,952; 7,374,433; 7,373,493; 7,369,402; 7,369,064; 7,362,568; 7,362,521; 7,362,276; 7,361,034; 7,359,209; 7,359,189; 7,355,372; 7,353,408; 7,352,586; 7,343,645; 7,342,777; 7,342,193; 7,332,990; 7,328,354; 7,327,568; 7,325,241; 7,321,523; 7,319,585; 7,304,257; 7,299,479; 7,294,021; 7,294,011; 7,293,890; 7,293,273; 7,276,660; 7,267,566; 7,261,579; 7,261,573; 7,261,331; 7,259,342; 7,257,761; 7,245,488; 7,241,946; 7,234,971; 7,233,555; 7,229,000; 7,224,657; 7,223,021; 7,218,587; 7,218,096; 7,213,250; 7,203,856; 7,193,580; 7,189,937; 7,187,537; 7,185,297; 7,184,278; 7,164,089; 7,161,541; 7,149,911; 7,148,418; 7,137,837; 7,133,279; 7,130,994; 7,125,282; 7,120,018; 7,111,953; 7,103,765; 7,100,087; 7,091,735; 7,088,592; 7,088,119; 7,086,887; 7,085,130; 7,078,882; 7,068,636; 7,066,751; 7,061,773; 7,047,598; 7,047,541; 7,043,741; 7,039,415; 7,035,946; 7,002,804; 6,980,159; 6,969,266; 6,946,861; 6,938,264; 6,933,927; 6,922,382; 6,873,064; 6,870,513; 6,843,407; 6,842,150; 6,827,589; 6,819,564; 6,817,510; 6,788,944; 6,783,373; 6,782,451; 6,775,208; 6,768,224; 6,760,293; 6,742,693; 6,732,903; 6,728,529; 6,724,352; 6,717,802; 6,717,074; 6,711,016; 6,694,442; 6,693,865; 6,687,248; 6,671,241; 6,657,548; 6,639,806; 6,622,571; 6,618,813; 6,612,850; 6,600,708; 6,561,852; 6,515,663; 6,509,754; 6,500,024; 6,491,359; 6,456,580; 6,456,492; 6,449,224; 6,449,144; 6,430,060; 6,415,389; 6,412,036; 6,407,930; 6,396,419; 6,396,409; 6,377,033; 6,339,340; 6,330,996; 6,310,779; 6,305,596; 6,301,778; 6,253,284; 6,226,741; 6,147,467; 6,095,409; 6,094,367; 6,085,331; 6,041,346; 5,963,017;

Patent USA na design D563,594; D557,695; D545,803; D542,256; D538,276; D534,889; D518,041; D510,325; D510,324; D509,194; patenty přihlášeny.

### **EC Declaration of Conformity**

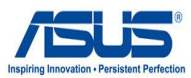

#### We, the undersigned

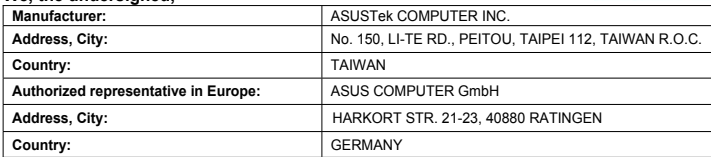

#### **declare the following apparatus:**

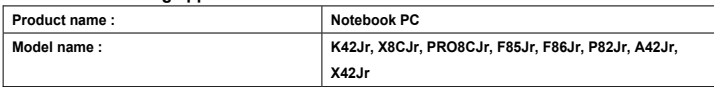

#### **conform with the essential requirements of the following directives:**

#### **2004/108/EC-EMC Directive**

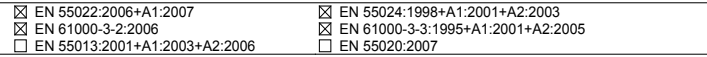

#### **1999/5/EC-R &TTE Directive**

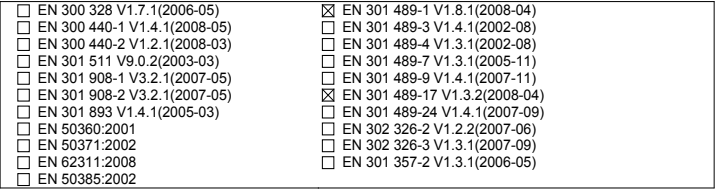

#### **2006/95/EC-LVD Directive**

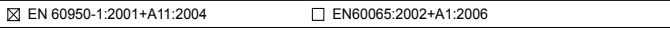

**CE marking**

CEO (EC conformity marking)

Position : **CEO** Name : **Jerry Shen**

Len

**Declaration Date: Nov. 20, 2009** 

**Year to begin affixing CE marking:2009** 

Signature : **\_\_\_\_\_\_\_\_\_\_**

### **EC Declaration of Conformity**

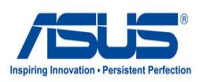

#### **We, the undersigned,**

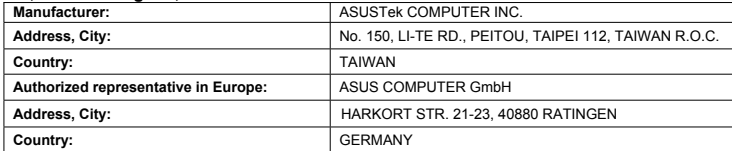

#### **declare the following apparatus:**

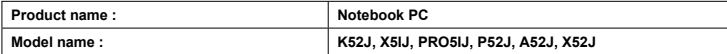

#### **conform with the essential requirements of the following directives:**

#### **2004/108/EC-EMC Directive**

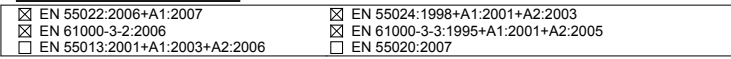

#### **1999/5/EC-R &TTE Directive**

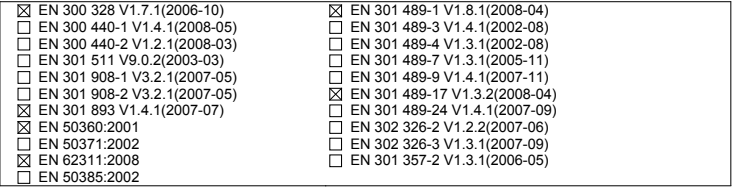

#### **2006/95/EC-LVD Directive**

EN 60950-1:2001+A11:2004 EN60065:2002+A1:2006

**CE marking**

(EC conformity marking)

Position : **CEO** Name : **Jerry Shen**

len

Signature : **\_\_\_\_\_\_\_\_\_\_**

**Declaration Date: Nov. 20, 2009** 

**Year to begin affixing CE marking:2009** 

### **EC Declaration of Conformity**

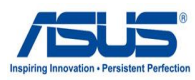

#### **We, the undersigned,**

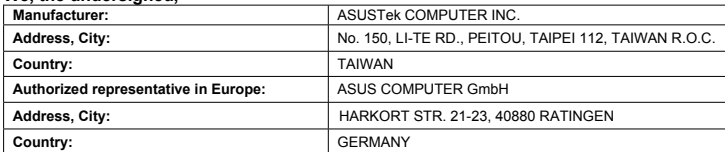

#### **declare the following apparatus:**

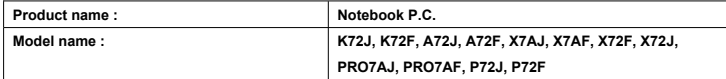

#### **conform with the essential requirements of the following directives:**

#### **2004/108/EC-EMC Directive**

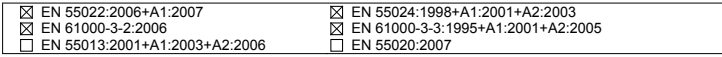

#### **1999/5/EC-R &TTE Directive**

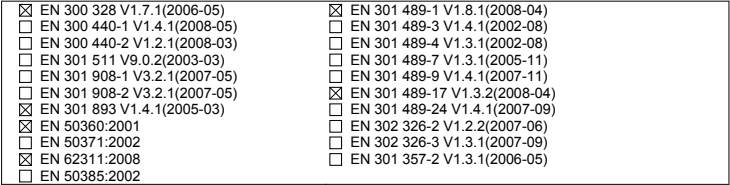

#### **2006/95/EC-LVD Directive**

EN 60950-1:2001+A11:2004 EN60065:2002+A1:2006

**CE marking**

 $\mathbf{\mathsf{C}} \in \mathbf{\mathsf{O}}_{\scriptscriptstyle{\mathsf{E}\mathsf{C}\text{ conformity}\,\textrm{marking}}}$ 

Position : **CEO** Name : **Jerry Shen**

**Declaration Date: Dec. 23, 2009** 

**Year to begin affixing CE marking:2009** 

len Signature : **\_\_\_\_\_\_\_\_\_\_**

# **Informace o autorských právech**

Reprodukce za libovolným účelem vyjma kopírování dokumentace kupujícím za účelem pořízení náhradní kopie, přenos, přepis, ukládání do vyhledávačů nebo jakákoliv forma překladu do jiného jazyka libovolné části této příručky včetně výrobků a softwaru není povolena bez výslovného povolení společnosti ASUSTeK COMPUTER INC. ("ASUS").

ASUS TUTO PŘÍRUČKU POSKYTUJE "TAK JAK JE" BEZ ZÁRUKY JAKÉHOKOLIV DRUHU, AŤ UŽ PŘÍMÉ NEBO IMPLICITNÍ, VČETNĚ IMPLICITNÍCH ZÁRUK NEBO PODMÍNEK PRODEJNOSTI NEBO VHODNOSTI PRO KONKRÉTNÍ ÚČEL. SPOLEČNOST ASUS, JEJÍ ŘEDITELÉ, JEDNATELÉ, ZAMĚSTNANCI NEBO AGENTI NEJSOU V ŽÁDNÉM PŘÍPADĚ ZODPOVĚDNÍ ZA ŽÁDNÉ NEPŘÍMÉ, ZVLÁŠTNÍ, NÁHODNÉ NEBO NÁSLEDNÉ ŠKODY (VČETNĚ POŠKOZENÍ ZE ZTRÁTY ZISKU, ZTRÁTY OBCHODNÍ PŘÍLEŽITOSTI, ZTRÁTY POUŽITELNOSTI NEBO DAT, PŘERUŠENÍ ČINNOSTI ATD.), A TO ANI V PŘÍPADĚ, ŽE SPOLEČNOST ASUS BYLA INFORMOVÁNA O SKUTEČNOSTI, ŽE TAKOVÉ ŠKODY MOHOU NASTAT V SOUVISLOSTI S VADOU NEBO CHYBOU V TÉTO PŘÍRUČCE NEBO NA VÝROBKU.

Výrobky a názvy korporací, které se objevují v této příručce mohou a nemusejí být registrovanými obchodními známkami nebo se na ně může vztahovat autorské právo společností, jež je vlastní. Používají se pouze k rozlišení nebo vysvětlení a ve prospěch vlastníka bez záměru porušit právní normy.

SPECIFIKACE A INFORMACE OBSAŽENÉ V TÉTO PŘÍRUČCE JSOU URČENY POUZE K INFORMATIVNÍM ÚČELŮM, MOHOU SE KDYKOLI ZMĚNIT A PRO ASUS NEJSOU V ŽÁDNÉM PŘÍPADĚ ZÁVAZNÉ. ASUS NEPŘEJÍMÁ ŽÁDNOU GARANCI NEBO ZODPOVĚDNOST ZA JAKÉKOLIV CHYBY NEBO NEPŘESNOSTI, KTERÉ BY SE MOHLY OBJEVIT V TÉTO PŘÍRUČCE, VČETNĚ VÝROBKŮ A SOFTWARE, KTERÉ JSOU ZDE POPSÁNY.

Autorské právo © 2009 ASUSTeK COMPUTER INC. Všechna práva vyhrazena.

# **Omezení odpovědnosti**

Mohou nastat případy, kdy na vaší straně vznikne nárok na uplatnění zodpovědnosti za náhrady škody u společnosti ASUS. V každém takovém případě, bez ohledu na podstatu důvodu vašeho oprávnění na uplatnění nároku na náhradu škody společností ASUS, ASUS ponese zodpovědnost pouze za fyzická zranění (včetně smrti) a škody na nemovitém a movitém osobním majetku nebo za jiná skutečná a přímá poškození vyplývající z opomenutí nebo selhání při plnění zákonných povinností spadajících pod toto Prohlášení o záruce až do výše uvedené smluvní ceny každého výrobku.

Společnost ASUS je zodpovědná resp. povinná k odškodnění za ztráty, škody nebo reklamace založené na této smlouvě, za porušení nebo přestupky, na něž se toto Prohlášení o záruce vztahuje.

Toto omezení platí také pro dodavatele a prodejce ASUS. Toto je maximální možná míra kolektivní odpovědnosti společnosti ASUS, jejich subdodavatelů a prodejců.

SPOLEČNOST ASUS ZA ŽÁDNÝCH OKOLNOSTÍ NENESE ODPOVĚDNOST V TĚCHTO PŘÍPADECH: (1) NÁROKY TŘETÍCH STRAN VZNESENÉ VŮČI VÁM V SOUVISLOSTI SE ŠKODAMI; (2) ZTRÁTA NEBO POŠKOZENÍ VAŠICH ZÁZNAMŮ NEBO DAT NEBO (3) ZVLÁŠTNÍ, NÁHODNÉ NEBO NEPŘÍMÉ ŠKODY NEBO JINÉ NÁSLEDNÉ EKONOMICKÉ ŠKODY (VČETNĚ ZTRÁTY ZISKU NEBO ÚSPOR), A TO ANI V PŘÍPADĚ, ŽE BYLA SPOLEČNOST ASUS NEBO JEJÍ PRODEJCI O TÉTO MOŽNOSTI INFORMOVÁNA.

# **Servis a podpora**

Navštivte naši webovou stránku v mnoha jazycích **http://support. asus.com**